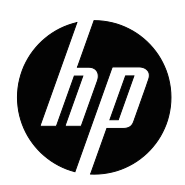

Používateľská príručka

© Copyright 2018 HP Development Company, L.P.

HDMI, logo HDMI a High-Definition Multimedia Interface sú ochranné známky alebo registrované ochranné známky spoločnosti HDMI Licensing LLC.

Informácie uvádzané v tomto dokumente podliehajú zmenám bez predchádzajúceho upozornenia. Jediné záruky na produkty značky HP a služby sú uvedené vo vyhláseniach týkajúcich sa výslovných záruk na takéto výrobky a služby. Nič, čo sa v tomto dokumente uvádza, nemožno považovať za dodatočnú záruku. Spoločnosť HP nezodpovedá za technické alebo redakčné chyby alebo opomenutia v tomto dokumente.

#### **Oznámenia týkajúce sa produktu**

Táto príručka opisuje funkcie, ktoré sú spoločné pre väčšinu modelov. Ak chcete získať prístup k najnovšej používateľskej príručke, prejdite na stránku http://www.hp.com/support a zvoľte vašu krajinu. Zvoľte možnosť **Nájdite svoj výrobok** a potom postupujte podľa pokynov na obrazovke.

Prvé vydanie: Máj 2018

Číslo dokumentu: L29829-231

# **Informácie o tejto príručke**

Táto príručka uvádza informácie o funkciách monitora, nastavenie monitora a technické parametre.

- **VÝSTRAHA!** Uvádza nebezpečné situácie, ktoré, ak sa im nezabráni, **môžu** viesť k smrti alebo vážnemu zraneniu.
- **UPOZORNENIE:** Uvádza nebezpečné situácie, ktoré, ak sa im nezabráni, **môžu** viesť k menšiemu alebo stredne ťažkému zraneniu.
- **POZNÁMKA:** Obsahuje ďalšie informácie na zdôraznenie alebo doplnenie dôležitých bodov hlavného textu.
- **TIP:** Poskytuje užitočné tipy na vykonanie úlohy.

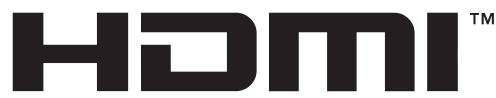

HIGH-DEFINITION MULTIMEDIA INTERFACE Tento výrobok obsahuje technológiu HSMI.

# **Obsah**

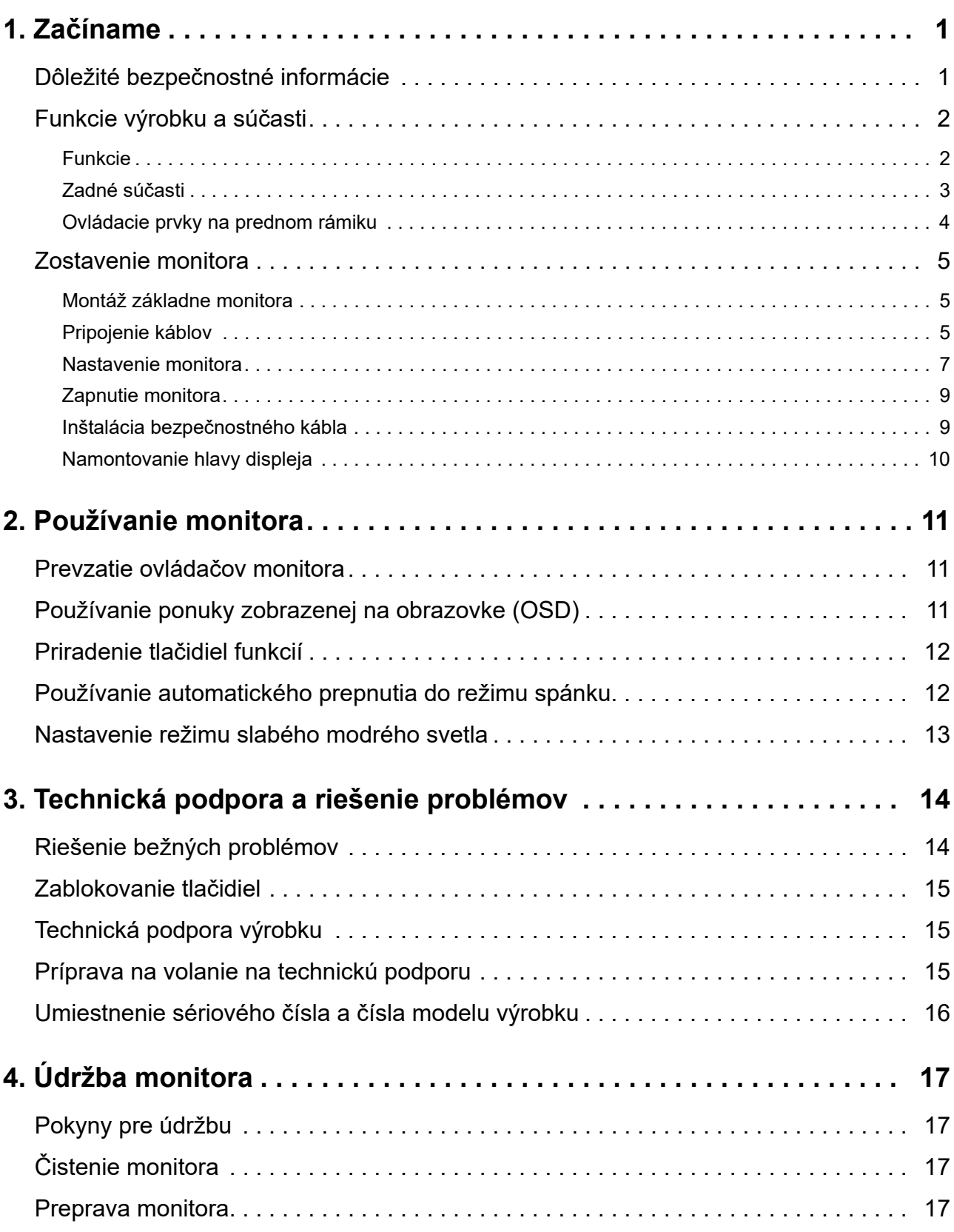

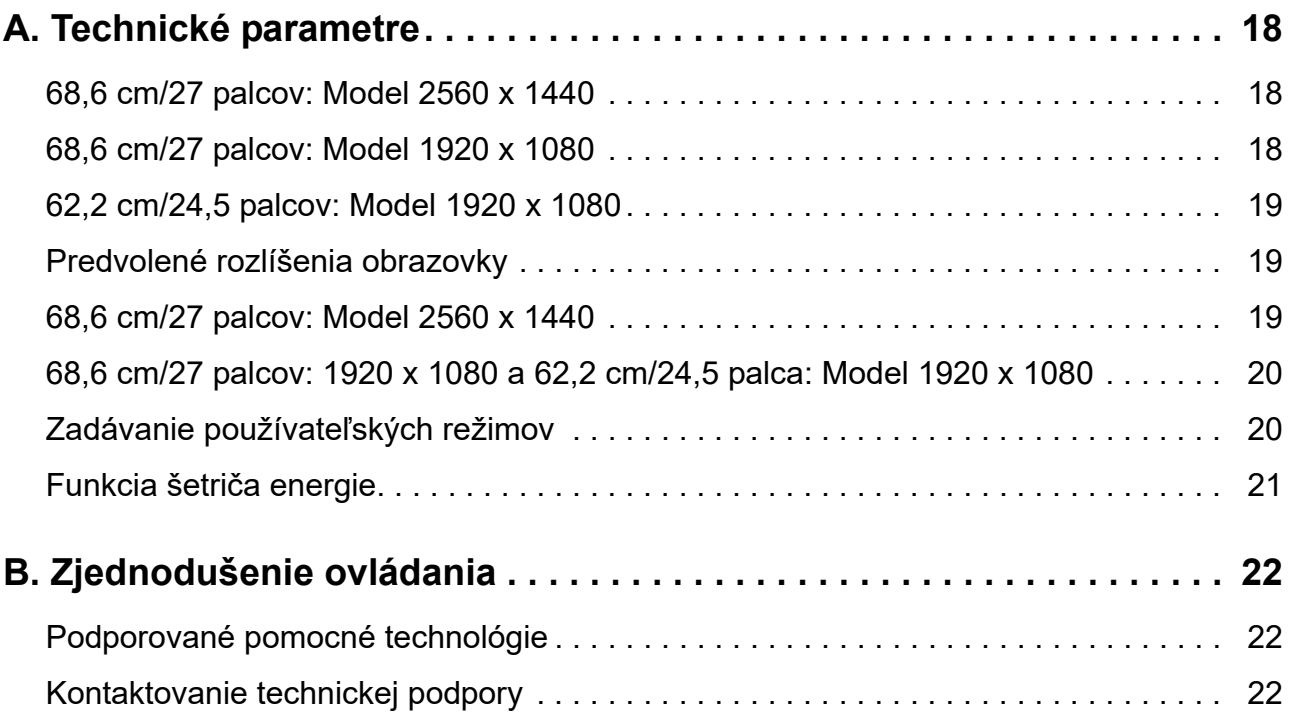

# <span id="page-5-0"></span>**1. Začíname**

## <span id="page-5-1"></span>**Dôležité bezpečnostné informácie**

Napájací kábel je súčasťou balenia monitora. Ak používate iný napájací kábel, používajte iba zdroj napájania a pripojenie, ktoré sú vhodné pre tento monitor. Informácie o správnom napájacom kábli na použitie s týmto monitorom si pozrite v dokumente *Oznámenia týkajúce sa produktu* v dokumentácii.

**VÝSTRAHA!** Na zníženie rizika úrazu elektrickým prúdom alebo poškodenia zariadenia:

- Napájací kábel zapojte do uzemnenej elektrickej zásuvky, ku ktorej je vždy ľahký prístup.
- Napájanie odpojte od produktu tak, že zástrčku napájacieho kábla odpojíte od elektrickej zásuvky.
- Ak je napájací kábel vybavený 3-kolíkovou zástrčkou, zapojte ho do (uzemnenej) 3-kolíkovej zásuvky. Uzemňovací kolík v zástrčke napájacieho kábla nevypínajte, napríklad pripojením 2-kolíkového adaptéra. Uzemňovací kolík je dôležitý bezpečnostný prvok.

Pre vašu bezpečnosť neklaďte na napájací kábel alebo káble žiadne predmety. Usporiadajte ich tak, aby nik nemohol na ne náhodne šliapnuť alebo o ne zakopnúť.

Na zníženie nebezpečenstva vážneho zranenia si prečítajte *Príručku pre bezpečnosť a pohodlie*. Popisuje pracovisko, nastavenie, držanie tela, zdravotné a pracovné návyky pre používateľov počítačov a poskytuje dôležité informácie týkajúce sa eklektických a mechanických dielov. Táto príručka sa nachádza na webe na adrese http://www.hp.com/ergo.

**UPOZORNENIE:** Ak chcete chrániť svoj monitor a tiež počítač, všetky napájacie káble pre počítač a jeho periférne zariadenia (napr., monitor, tlačiareň alebo skener) zapojte do zariadenia na ochranu proti prepätiu, ako je plochá rozvodka elektrického prúdu alebo zdroj neprerušiteľného napájania (UPS). Všetky predlžovacie káble neposkytujú ochranu proti prepätiu; ploché rozvodky elektrického prúdu musia byť špeciálne označené, že majú túto schopnosť. Používajte plochú rozvodku elektrického prúdu, ktorej výrobca ponúka politiku náhrady za škodu, takže pri zlyhaní ochrany proti prepätiu môžete svoje zariadenie vymeniť.

Na umiestnenie svojho monitora LCD HP používajte vhodný nábytok správnej veľkosti.

**VÝSTRAHA!** Monitory LCD, ktoré sú nevhodne umiestnené na toaletných stolíkoch, knihovničkách, poličkách, stoloch, reproduktoroch, skrinkách alebo vozíkoch, môžu spadnúť a spôsobiť zranenie.

Potrebné je dbať na trasu všetkých káblov, ktoré sú zapojené do monitora LCD, aby ich nebolo možné vytiahnuť, uchopiť alebo on ne zakopnúť.

Uistite sa, že celkový ampérový výkon výrobku, ktorý je pripojený do elektrickej zásuvky, neprekračuje menový prúd a celkový ampérový výkon výrobkov, ktoré sú pripojené k napájaciemu káblu, neprekračuje menovitý výkon napájacieho kábla. Ak chcete pre každé zariadenie určiť ampérový výkon (Ampéry alebo A), pozrite si výkonový štítok.

Monitor nainštalujte blízko k elektrickej zásuvke, ktorá je ľahko prístupná. Monitor odpojte tak, že pevne uchopíte zástrčku a vytiahnete ju z elektrickej zásuvky. Monitor nikdy neodpájajte ťahaním za kábel.

Monitor nespúšťajte alebo neumiestňujte na nestabilný povrch.

**POZNÁMKA:** Tento výrobok je vhodný pre zábavné účely. Monitor umiestnite v prostredí s regulovaným osvetlením, aby sa zabránilo rušeniu okolitým osvetlením a jasnými povrchmi, ktoré môžu spôsobovať rušivé odrazy od obrazovky.

# <span id="page-6-0"></span>**Funkcie výrobku a súčasti**

#### <span id="page-6-1"></span>**Funkcie**

Tento produkt je displej s technológiou AMD FreeSync, ktorý umožňuje vychutnávať si hry na počítači s hladkým, dobre reagujúcim výkonom bez trhania pri akejkoľvek zmene obrazu na obrazovke. Externý zdroj pripojený k displeju musí mať nainštalovaný ovládač FreeSync.

Technológia AMD FreeSync je navrhnutá tak, aby eliminovala zadrhávanie a trhanie v hrách a videách uzamknutím frekvencie obnovovania displeja na snímkovú frekvenciu grafickej karty. Pre informácie o konkrétnych možnostiach sa obráťte na výrobcu komponentu alebo systému.

**DÔLEŽLEŽITÉ:** Vyžadujú sa displeje kompatibilné s grafickými rozhraniami AMD Radeon Graphics a/alebo AMD A-Series APU s DisplayPort/HDMI Adaptive-Sync. Na podporu technológie FreeSync cez HDMI sa vyžaduje ovládač AMD 15.11 Crimson (alebo novší).

**POZNÁMKA:** Adaptívne frekvencie obnovovania sa líšia podľa zobrazenia. Viac informácií je k dispozícii na www.amd.com/freesync.

Ak chcete zapnúť funkciu FreeSync na displeji, stlačte tlačidlo Menu na monitore a otvorte ponuku na obrazovke. Kliknite na **Color Control (Ovládanie farieb)**, kliknite na **Viewing Modes (Režimy zobrazenia)** a potom kliknite na **Gaming-FreeSyncTM**.

Táto príručka opisuje funkcie nasledujúcich monitorov:

- 68,58 cm (27-palcová) uhlopriečka zobraziteľnej plochy obrazovky s rozlíšením 2560 x 1440 s podporou zobrazenia na celú obrazovku pre nižšie rozlíšenia zahŕňa vlastnú mierku pre maximálnu veľkosť obrazu pri zachovaní pôvodného pomeru strán
- 68,58 cm (27-palcová) uhlopriečka zobraziteľnej plochy obrazovky s rozlíšením 1920 x 1080 s podporou zobrazenia na celú obrazovku pre nižšie rozlíšenia zahŕňa vlastnú mierku pre maximálnu veľkosť obrazu pri zachovaní pôvodného pomeru strán
- 62,2 cm (25-palcová) uhlopriečka zobraziteľnej plochy obrazovky s rozlíšením 1920 x 1080 s podporou zobrazenia na celú obrazovku pre nižšie rozlíšenia zahŕňa vlastnú mierku pre maximálnu veľkosť obrazu pri zachovaní pôvodného pomeru strán

Monitory sa vyznačujú týmito vlastnosťami:

- Proti-oslnivý panel s podsvietením LED diódami
- Široký pozorovací uhol umožňuje sledovanie zo sediacej alebo stojacej polohy alebo pri pohybovaní sa zo strany na stranu
- Možnosť nakláňania
- Možnosť čapu otáčať hlavu displeja z režimu na šírku do režimu na výšku
- Možnosti otáčania a nastavenia výšky
- Odnímateľný stojan pre flexibilné montážne riešenia hlavy displeja
- Obrazový vstup DP (DisplayPort)
- Obrazový vstup HDMI (High-Definition Multimedia Interface (Multimediálne rozhranie s vysokým rozlíšením))
- Konektor pre slúchadlá/prepínateľný výstup
- Funkcia Plug and Play, pokiaľ je podporovaná operačným systémom počítača
- Monitor má na zadnej strane otvor pre dodatočný bezpečnostný kábel
- Nastavenia zobrazenia na obrazovke (OSD) vo viacerých jazykoch pre ľahké nastavenie a optimalizovanie obrazovky
- Ochrana kopírovania HDCP (High-bandwidth Digital Content Protection) na všetkých digitálnych vstupoch
- Funkcia šetriča energie, aby boli splnené požiadavky na zníženú spotrebu energie
- **POZNÁMKA:** Bezpečnostné a regulačné informácie nájdete v časti *Oznámenia týkajúce sa produktu* v dodanej dokumentácii. Aktualizácie používateľskej príručky pre váš produkt nájdete na lokalite http://www.hp.com/support, z ktorej si môžete stiahnuť najnovšie verzie programov a ovládačov HP.

## <span id="page-7-0"></span>**Zadné súčasti**

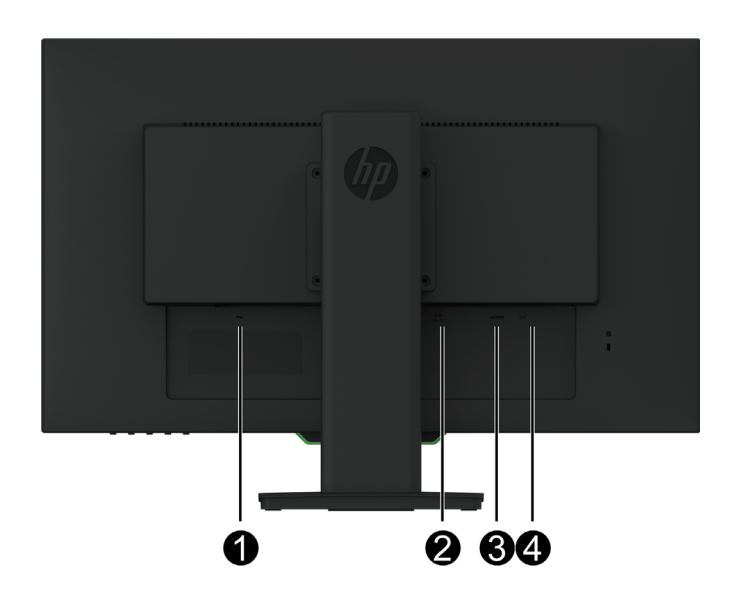

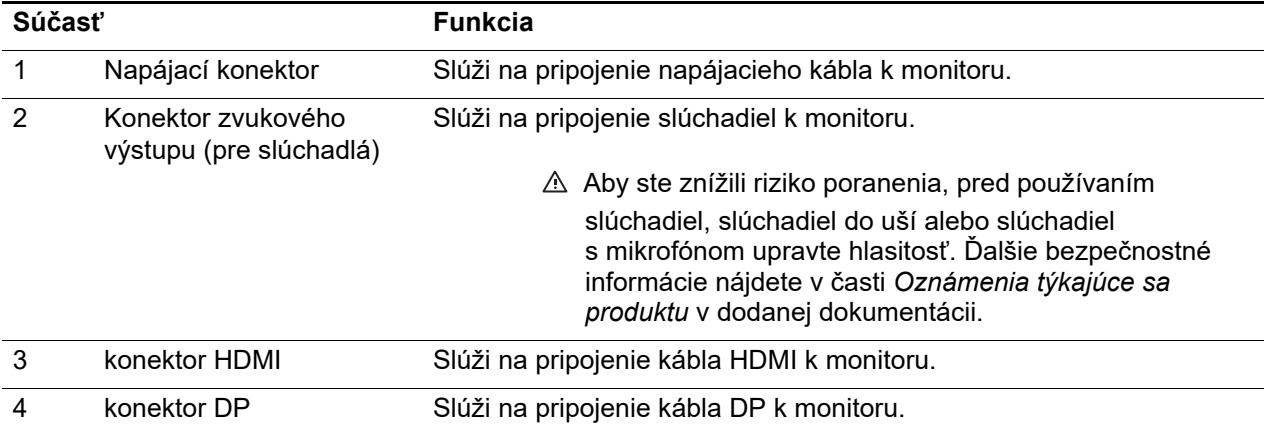

# <span id="page-8-0"></span>**Ovládacie prvky na prednom rámiku**

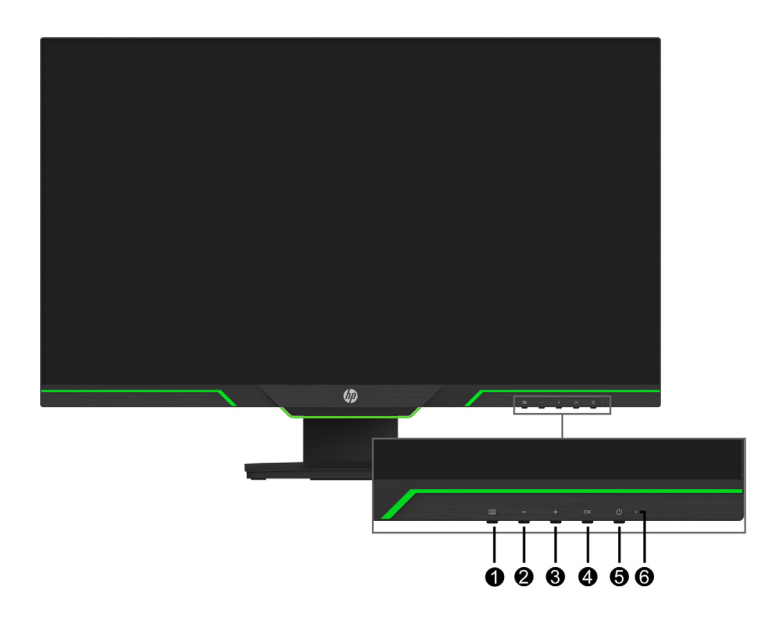

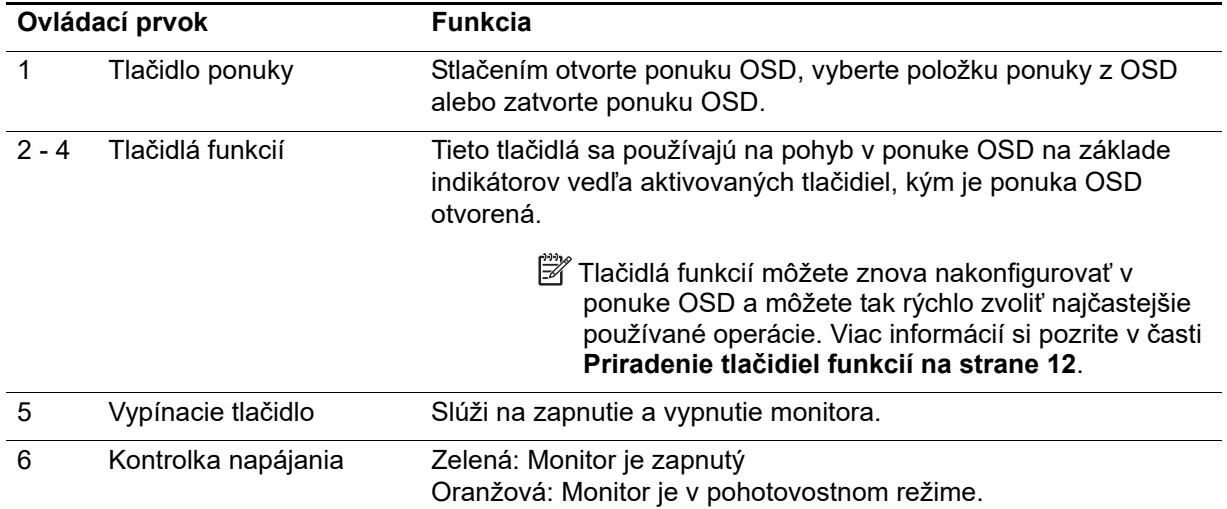

# <span id="page-9-0"></span>**Zostavenie monitora**

#### <span id="page-9-1"></span>**Montáž základne monitora**

- **UPOZORNENIE:** Nedotýkajte sa povrchu LCD displeja. Tlak na displej môže spôsobiť nerovnomernosť farieb a dezorientáciu tekutých kryštálov. Ak k tomu dôjde, obrazovka sa nevráti späť do svojho normálneho stavu.
- **POZNÁMKA:** Pri odoslaní monitora z výroby je stojan pripojený k hlave displeja. Keď prvýkrát vyberiete monitor z balenia, je orientovaný na výšku. Ak chcete získať orientáciu na šírku, otočte monitor o 90°.

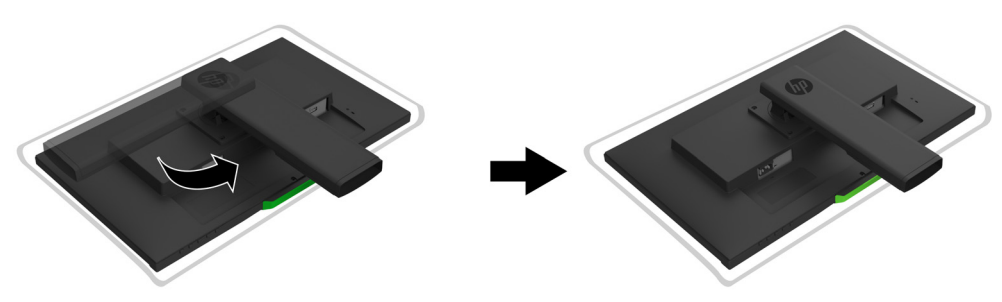

- 1. Monitor položte prednou stranou na rovný a čistý povrch.
- 2. Základňu stojana zasuňte úplne do stojana.
- 3. Nadvihnite uško skrutky na zadnej strane základne a skrutku dotiahnite úplne.
- 4. Uško skrutky zatlačte do priehlbiny.

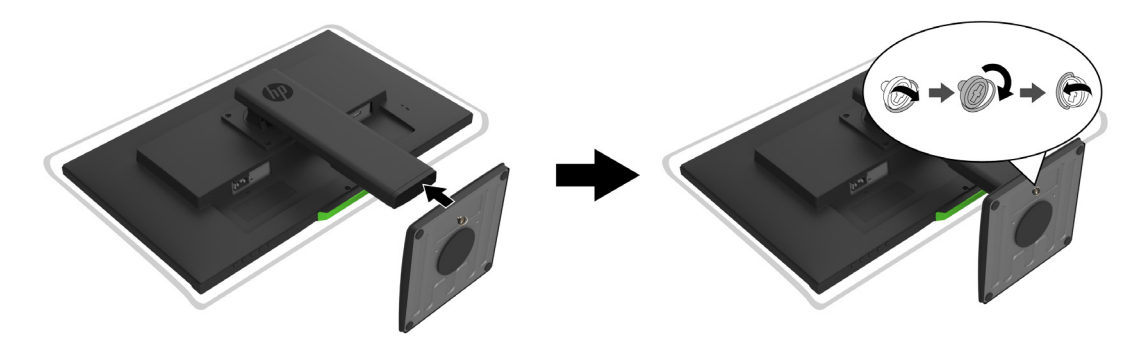

### <span id="page-9-3"></span><span id="page-9-2"></span>**Pripojenie káblov**

- **POZNÁMKA:** Monitor sa dodáva s vybratými káblami. Monitor sa nedodáva so všetkými káblami, ktoré sú v tejto časti uvedené.
	- 1. Monitor umiestnite na vhodné, dobre vetrané miesto blízko počítača.
	- 2. Pripojte kábel na vedenie obrazového signálu.
- **POZNÁMKA:** Monitor automaticky určí, ktoré vstupy majú platné obrazové signály. Vstupy možno vybrať otvorením ponuky **Input Control (Ovládanie vstupov)** (OSD)

• Jeden koniec kábla HDMI zapojte do konektora HDMI na zadnej strane monitora a druhý koniec do konektora HDMI v zdrojovom zariadení.

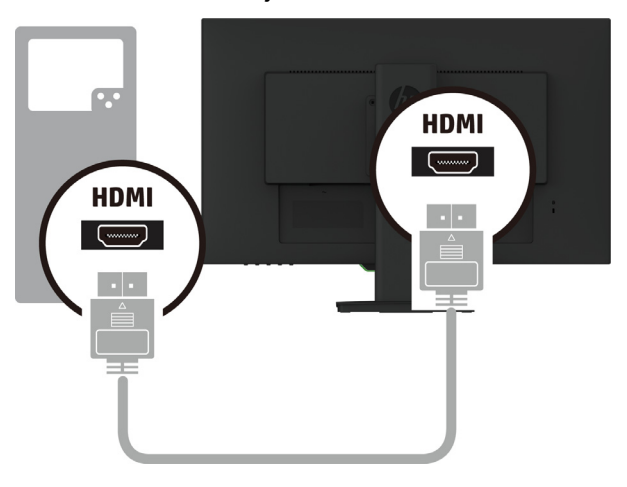

• Jeden koniec kábla DP zapojte do konektora DP na zadnej strane monitora a druhý koniec do konektora DP v zdrojovom zariadení.

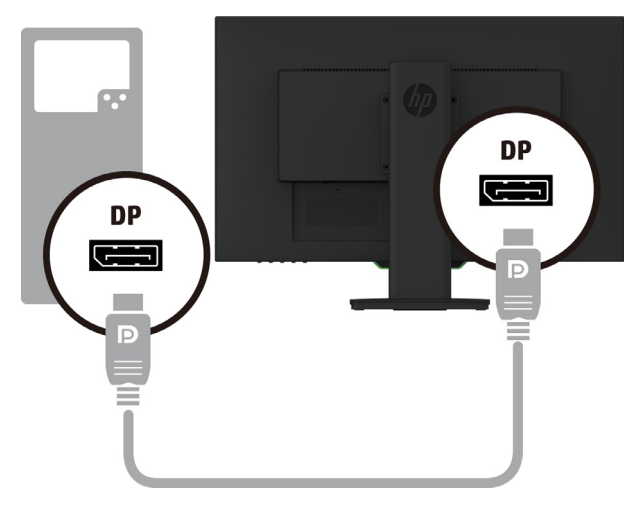

3. Jeden koniec napájacieho kábla zapojte do monitora a druhý koniec zapojte do uzemnenej elektrickej zásuvky.

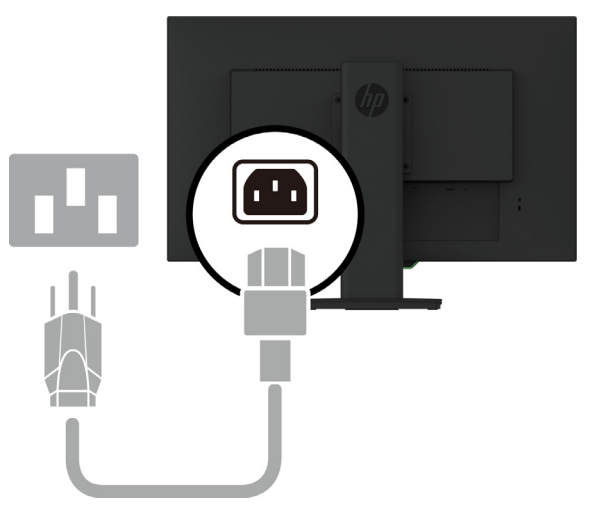

**A VÝSTRAHA!** Na zníženie rizika úrazu elektrickým prúdom alebo poškodenia zariadenia:

Nesmiete odpojiť uzemňovací prvok napájacieho kábla. Uzemňovací kolík je dôležitý bezpečnostný prvok. Napájací kábel zapojte do uzemnenej elektrickej zásuvky, ku ktorej je vždy ľahký prístup.

Napájanie odpojte od zariadenia tak, že zástrčku napájacieho kábla odpojíte od elektrickej zásuvky.

Pre vašu bezpečnosť neklaďte na napájací kábel alebo káble žiadne predmety. Usporiadajte ich tak, aby nik nemohol na ne náhodne šliapnuť alebo o ne zakopnúť. Neťahajte za kábel. Pri odpájaní napájacieho kábla od elektrickej zásuvky uchopte zástrčku kábla.

#### <span id="page-11-0"></span>**Nastavenie monitora**

1. Hlavu displeja nastavte do pohodlnej úrovne očí tak, že ju nakloníte dopredu alebo dozadu.

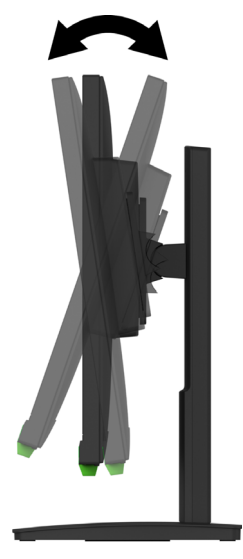

2. Ak chcete dosiahnuť najlepší zorný uhol, hlavu displeja otočte doľava alebo doprava.

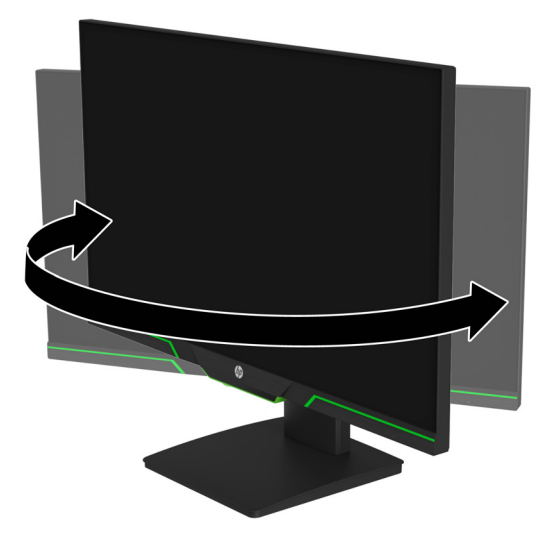

3. Výšku monitora nastavte do pohodlnej polohy pre vašu pracovnú stanicu. Horný okraj rámu monitora nesmie byť vyššie ako úroveň očí. Nízko položený alebo sklopený monitor môže

byť pohodlnejší pre používateľov s korekčnými šošovkami. Monitor sa musí premiestniť podľa toho, ako počas pracovného dňa meníte pracovnú polohu.

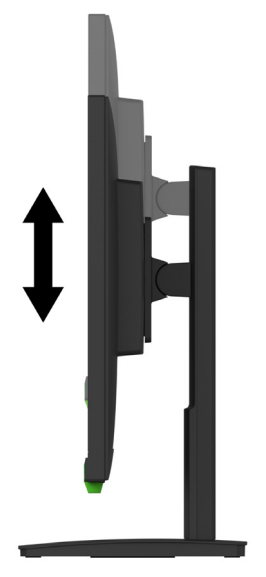

- 4. Hlavu displeja môžete otočiť tak, aby bola orientovaná na výšku a prispôsobená pre vaše použitie.
	- a Monitor nastavte do pozície v úplnej výške a hlavu displeja nakloňte do pozície plného sklonu.
	- b Hlavu displeja otočte o 90° doprava z orientácie na výšku do orientácie na šírku.

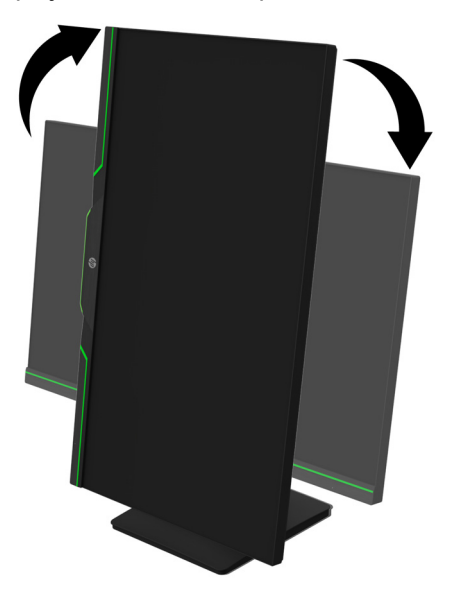

- **UPOZORNENIE:** Ak monitor nie je pri otáčaní v úplnej výške a úplne sklonený, pravý spodný roh hlavy displeja sa bude dotýkať základne a môže dôjsť k poškodeniu monitora.
- **POZNÁMKA:** Ak chcete na obrazovke zobrazovať informácie v režime na šírku, môžete si z webovej stránky spoločnosti HP nainštalovať softvér HP Display Assistant.

### <span id="page-13-0"></span>**Zapnutie monitora**

- 1. Počítač zapnite stlačením vypínacieho tlačidla.
- 2. Monitor zapnite stlačením vypínacieho tlačidla na jeho spodnej strane.

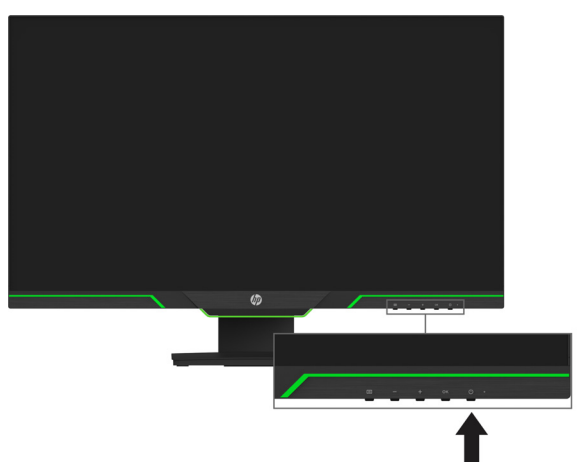

Keď je monitor zapnutý, hlásenie o stave monitora bude zobrazené na päť sekúnd. Správa zobrazuje, ktorý vstup je aktuálne aktívnym signálom, stav nastavenia automatického prepínania zdroja (Zap. alebo Vyp.; štandardne je nastavené Zap.), predvolený signál zdroja, aktuálne predvolené rozlíšenie zobrazenia a odporúčané predvolené rozlíšenie zobrazenia.

Monitor automaticky vyhľadá vstupy signálov pre aktívny vstup a tento vstup použije pre obrazovku.

- **UPOZORNENIE:** Na monitoroch, ktoré na obrazovke nepretržite zobrazujú rovnaký statický obraz pri nečinnosti dlhšej ako 12 hodín, môže dôjsť k vypáleniu obrazovky. Ak chcete zabrániť poškodeniu obrazovky monitora jej vypálením, vždy musíte aktivovať aplikáciu šetriča obrazovky alebo monitor vypnúť, keď sa dlhšiu dobu nepoužíva. Zadržanie obrazu je stav, ku ktorému môže dôjsť na všetkých LCD obrazovkách. Na "vypálený obraz" sa nevzťahuje záruka HP.
- **POZNÁMKA:** Ak stlačenie vypínacieho tlačidla nemá žiadny účinok, môže byť zapnutá funkcia zablokovania vypínacieho tlačidla. Ak chcete túto funkciu vypnúť, stlačte a podržte vypínacie tlačidlo na 10 sekúnd.
- **POZNÁMKA:** V ponuke OSD môžete vypnúť kontrolku napájania. Na spodnej strane monitora stlačte tlačidlo Menu a potom zvoľte položky **Power Control (Ovládanie napájania)** > **Power LED (Kontrolka LED napájania)** > **Off (Vyp.)**.

#### <span id="page-13-1"></span>**Inštalácia bezpečnostného kábla**

Monitor môžete pripevniť k pevnému predmetu pomocou voliteľného káblového zámku, ktorý je k dispozícii od spoločnosti HP.

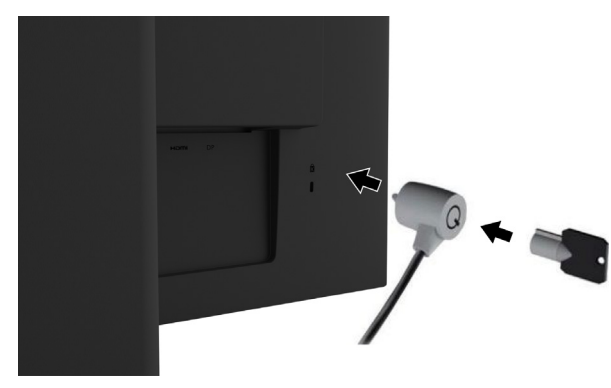

### <span id="page-14-0"></span>**Namontovanie hlavy displeja**

Hlavu displeja možno upevniť na stenu, otočné rameno alebo iné montážne zariadenie.

**EX POZNÁMKA:** Tento prístroj je určený na podoprenie držiakmi na stenu uvedenými v zozname UL alebo CSA.

Ak má monitor certifikáciu TCO, sieťový kábel zapojený do hlavy displeja musí byť tienený napájací kábel. Používanie tieneného napájacieho kábla spĺňa kritériá TCO Certified pre výrobky vybavené displejom. Informácie o požiadavkách TCO nájdete na www.tcodevelopment.com.

**UPOZORNENIE:** Tento monitor podporuje 100 mm montážne otvory podľa priemyselnej normy VESA. Ak chcete k hlave displeja nainštalovať montážne riešenie tretej strany, je potrené použiť štyri 4 mm a 10 mm dlhé skrutky so stúpaním závitu 0,7. Dlhšie skrutky sa nesmú používať, pretože hlavu displeja poškodia. Je dôležité overiť, či montážne riešenie výrobcu vyhovuje norme VESA a či jeho menovitá nosnosť unesie hmotnosť hlavy displeja. Na dosiahnutie najlepšieho fungovania je dôležité používať napájací kábel a kábel na vedenie obrazového signálu, ktoré boli dodané s monitorom.

#### **Odmontovanie stojana z monitora**

Hlavu displeja môžete zo stojana odmontovať a namontovať ju na stenu, otočné rameno alebo iné montážne zariadenie.

**UPOZORNENIE:** Pred odmontovaním monitora sa uistite, že je vypnutý a že všetky káble sú odpojené.

- 1. Z monitora odpojte a odstráňte všetky káble.
- 2. Monitor položte obrazovkou nadol na rovný povrch, ktorý je zakrytý čistou a suchou tkaninou.
- 3. Z otvorov VESA na zadnej strane hlavy displeja vyskrutkujte štyri skrutky.

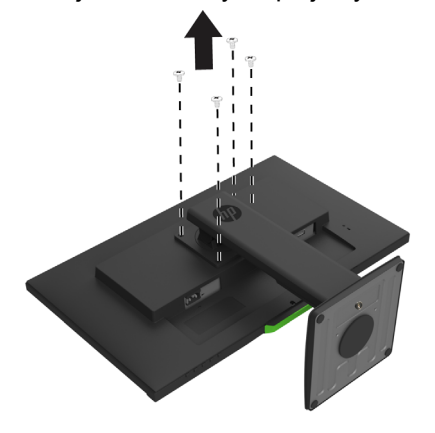

#### **Pripojenie montážneho držiaka VESA**

Pomocou štyroch skrutiek, ktoré ste vyskrutkovali z otvorov VESA na zadnej strane hlavy displeja, upevnite na stenu montážnu dosku alebo otočné rameno podľa vášho výberu.

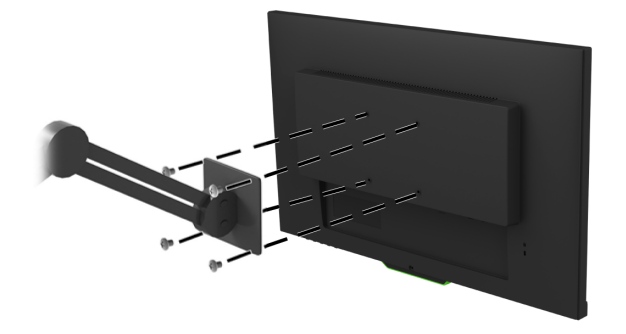

# <span id="page-15-0"></span>**2. Používanie monitora**

## <span id="page-15-1"></span>**Prevzatie ovládačov monitora**

Najnovšiu verziu súborov .INF a .ICM môžete prevziať z webovej stránky technickej podpory pre monitory od spoločnosti HP

- 1. Prejdite do http://www.hp.com/support.
- 2. Vyberte možnosť **Nájdite svoj výrobok**.
- 3. Softvér prevezmite podľa pokynov na obrazovke.

## <span id="page-15-2"></span>**Používanie ponuky zobrazenej na obrazovke (OSD)**

Ponuku zobrazenú na obrazovke (OSD) používajte na úpravu obrazu na obrazovke monitora podľa vašich preferencií. Do ponuky OSD sa dostanete a úpravy v nej môžete vykonávať pomocou tlačidiel na spodnej časti predného rámu monitora.

Ak sa chcete dostať do ponuky OSD a vykonávať úpravy, vykonajte tieto úkony:

- 1. Ak monitor nie je zapnutý, stlačte vypínacie tlačidlo a monitor zapnite.
- 2. Ak chcete otvoriť ponuku OSD, stlačte jedno zo štyroch tlačidiel na ráme, aby ste aktivovali tlačidlá. Potom otvorte ponuku OSD stlačením tlačidla Menu.
- 3. Pomocou troch tlačidiel funkcií sa pohybujte, vykonávajte voľby a upravte voľby v ponuke. Označenia tlačidiel na obrazovke sa líšia v závislosti od ponuky alebo vedľajšej ponuky, ktorá je aktívna.

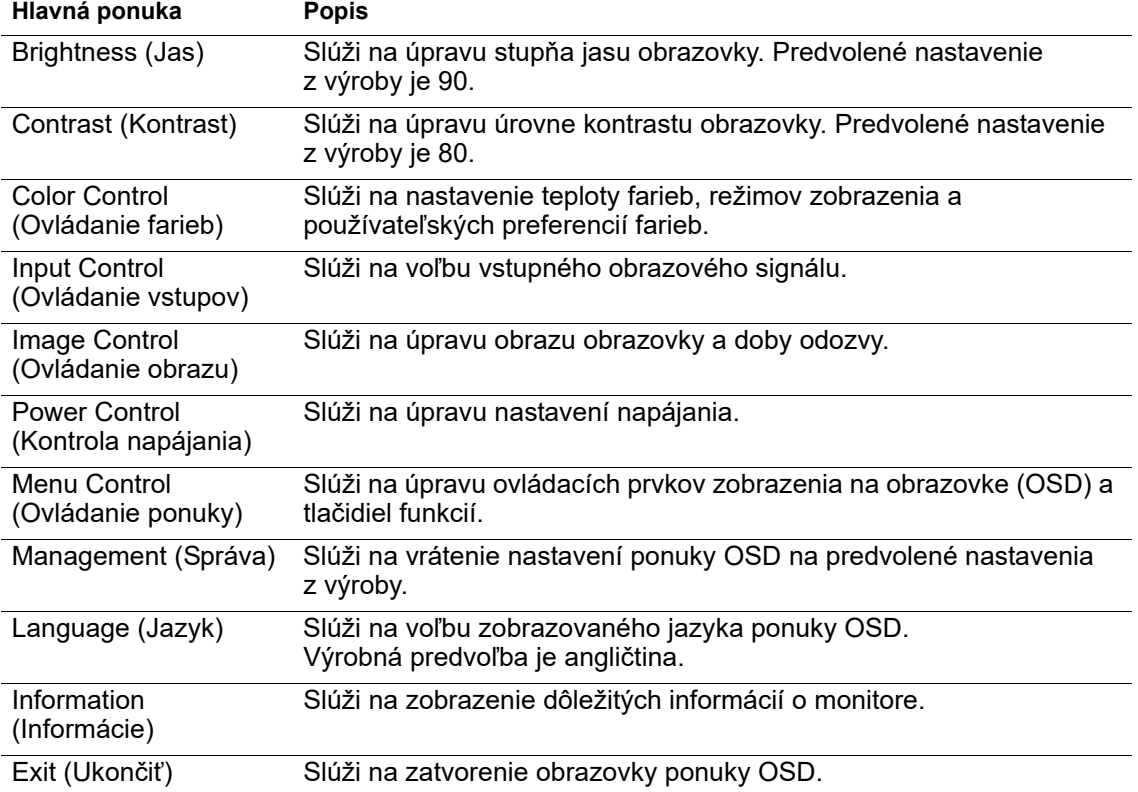

Nasledujúca tabuľka uvádza voľby ponúk v ponuke OSD.

# <span id="page-16-2"></span><span id="page-16-0"></span>**Priradenie tlačidiel funkcií**

Stlačením jedného zo štyroch tlačidiel funkcií na prednom ráme sa aktivujú tlačidlá a nad tlačidlami sa zobrazia ikony. Výrobne predvolené nastavenie ikon tlačidiel je znázornené nižšie.

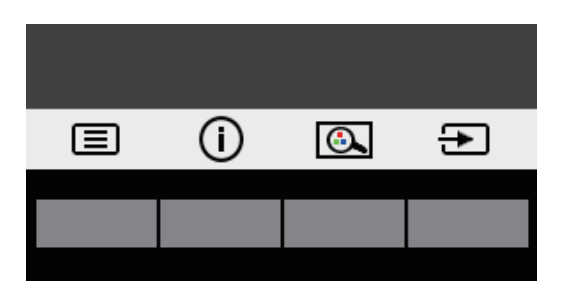

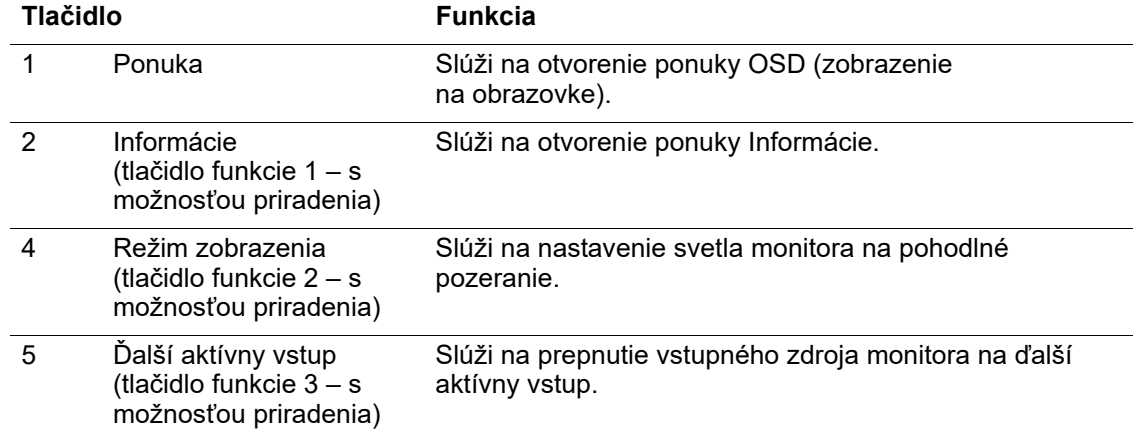

Predvolené hodnoty tlačidiel funkcií môžete zmeniť a po aktivovaní tlačidiel môžete získať rýchly prístup k často používaným položkám ponuky.

Priradenie funkčných tlačidiel:

- 1. Stlačením jedného zo štyroch tlačidiel na prednom ráme aktivujte tlačidlá; potom stlačením tlačidla ponuky otvorte OSD.
- 2. V ponuke OSD zvoľte **Menu Control (Ovládanie ponuky)** > **Assign Buttons (Priradenie tlačidiel)** a potom zvoľte jednu z dostupných volieb pre tlačidlo, ktoré chcete priradiť.
- **POZNÁMKA:** Priradiť môžete len tri tlačidlá funkcií. Priradenie nemôžete zmeniť pre tlačidlo **Menu** a vypínacie tlačidlo.

## <span id="page-16-1"></span>**Používanie automatického prepnutia do režimu spánku**

Monitor podporuje možnosť ponuky OSD nazývanú Auto-Sleep Mode (Režim automatického prepnutia do režimu spánku), ktorá umožňuje zapnutie alebo vypnutie zníženého napájania displeja. Po zapnutí funkcie Režim automatického prepnutia do režimu spánku (táto funkcia je v rámci predvoľby zapnutá) monitor prejde do stavu zníženého napájania, ak hostiteľský PC signalizuje režim zníženého napájania (neprítomnosť signálu horizontálnej lebo vertikálnej synchronizácie).

Po prechode do tohto stavu zníženého napájania (režim spánku) obrazovka monitora stmavne, podsvietenie sa vypne a kontrolka napájania bude svietiť na žlto. V stave zníženého napájania bude monitor odoberať menej než 0,5 W príkon. Monitor sa z režimu spánku zobudí, ak hostiteľský počítač odošle do monitora aktívny signál (napríklad ak aktivujete myš alebo klávesnicu).

Režim automatického prepnutia do režimu spánku môžete vypnúť v OSD. Stlačením jedného zo štyroch tlačidiel funkcií na prednom ráme aktivujte tlačidlá; potom stlačením tlačidla ponuky otvorte OSD.

- 1. V ponuke OSD vyberte **Power Control (Kontrola napájania).**
- 2. Vyberte možnosť **Auto-Sleep Mode (Režim automatického prepnutia do režimu spánku)**.
- 3. Vyberte možnosť **Off (Vyp.)**.

## <span id="page-17-0"></span>**Nastavenie režimu slabého modrého svetla**

Znížením vyžarovania modrého svetla z displeja dôjde k zníženiu vystavenia vašich očí modrému svetlu. Monitor umožňuje nastaviť zníženie výstupu modrého svetla a pri čítaní obsahu na obrazovke vytvára pohodlnejší a menej stimulačný obraz. Ak chcete svetlo monitora nastaviť na pohodlné pozeranie, postupujte podľa nižšie uvedených krokov.

- 1. Stlačte tlačidlo Režim zobrazenia.
- 2. Zvoľte nastavenie, ktoré požadujete:
	- **Low Blue Light (Slabé modré svetlo)**: Certifikoval TUV. Znižuje intenzitu modrého svetla pre zvýšené pohodlie očí
	- **Night (Noc)**: Slúži na nastavenie najslabšieho modrého svetla a tým zníženie dopadu na spánok
	- **Reading (Čítanie)**: Optimalizuje intenzitu modrého svetla a jasu pre pozeranie vo vnútri
- 3. Ak chcete uložiť nastavenie, zvoľte možnosť **Save and Return (Uložiť a vrátiť späť)** a zatvorte ponuku **Viewing Mode (Režim zobrazenia)**. Ak nechcete uložiť nastavenia, zvoľte možnosť **Cancel (Zrušiť)**.
- 4. Z hlavnej ponuky zvoľte možnosť **Exit (Ukončiť)**.
- **VÝSTRAHA:** Na zníženie nebezpečenstva vážneho zranenia si prečítajte *Príručku pre bezpečnosť a pohodlie*. Popisuje správne nastavenie pracovnej stanice a uvádza pokyny pre držanie tela a pracovné návyky, ktoré zvyšujú pohodlie a znižujú riziko zranenia. Uvádza aj bezpečnostné informácie týkajúce sa elektrickej a mechanickej časti. Táto príručka sa nachádza na webe na adrese http://www.hp.com/ergo.

# <span id="page-18-0"></span>**3. Technická podpora a riešenie problémov**

# <span id="page-18-1"></span>**Riešenie bežných problémov**

V nasledujúcej tabuľke sa uvádzajú možné problémy, príčiny každého problému a odporúčané riešenia.

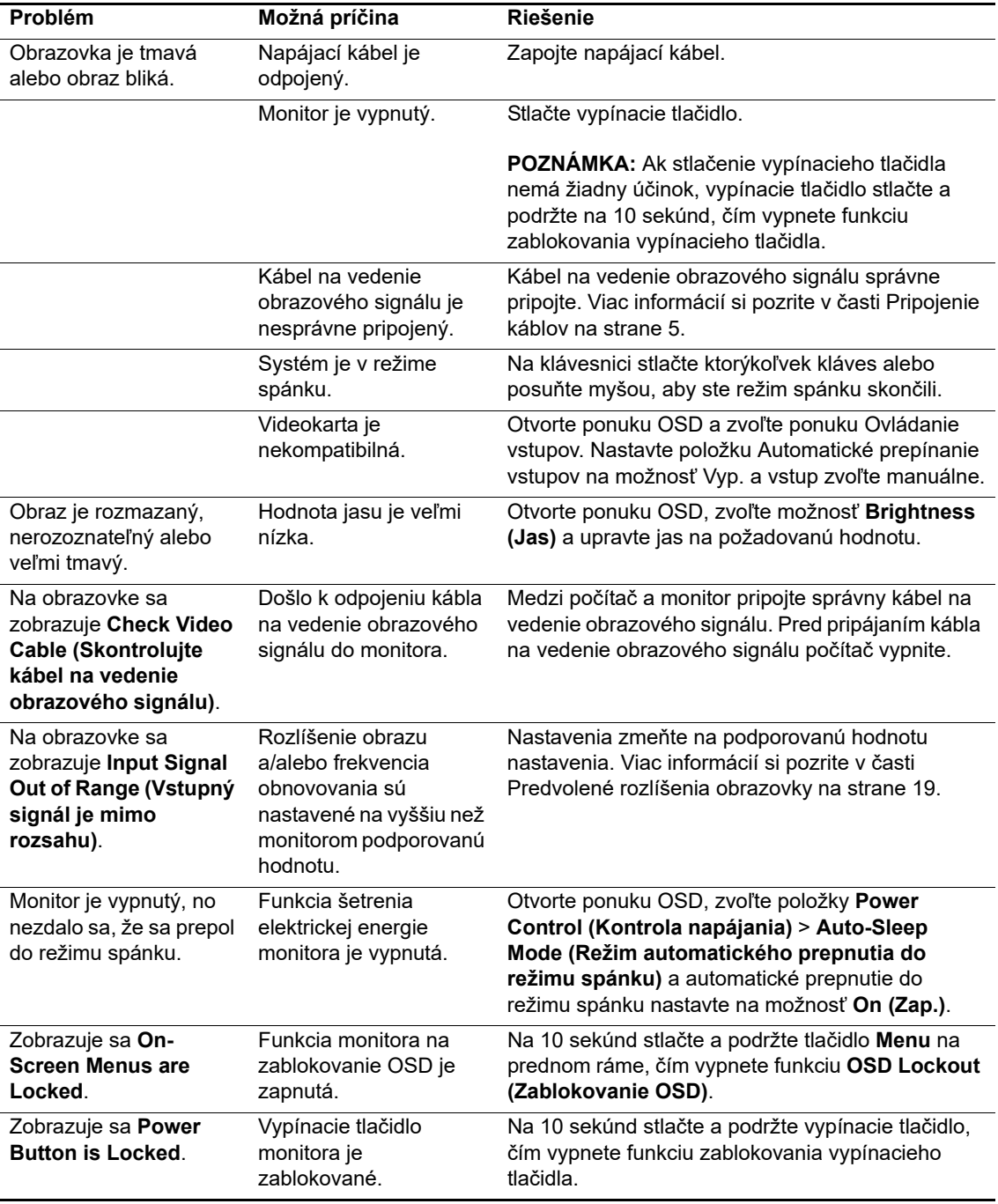

# <span id="page-19-0"></span>**Zablokovanie tlačidiel**

Stlačením a podržaním vypínacieho tlačidla alebo tlačidla Menu na desať sekúnd dôjde k vypnutiu funkcie týchto tlačidiel. Funkcie môžete obnoviť tak, že príslušné tlačidlá znova stlačíte a podržíte na desať sekúnd.

Zablokovanie funkcionality vykonávajte len vtedy, keď je monitor zapnutý, zobrazuje sa aktívny signál a ponuka OSD nie je aktivovaná.

## <span id="page-19-1"></span>**Technická podpora výrobku**

Ďalšie informácie týkajúce sa používania monitora nájdete na lokalite http://www.hp.com/support. Zvoľte možnosť **Nájdite svoj výrobok** a potom postupujte podľa návodu na obrazovke.

Tu môžete:

- Chatovať on-line s technikom spoločnosti HP
- **POZNÁMKA:** Ak v príslušnom jazyku nie je k dispozícii chatovanie o technickej podpore, k dispozícii je v angličtine.
	- Vyhľadať servisné stredisko spoločnosti HP

# <span id="page-19-2"></span>**Príprava na volanie na technickú podporu**

Ak sa vám nedá vyriešiť problém podľa rád pre riešenie problémov v tejto časti, budete musieť zavolať na technickú podporu. Keď budete telefonovať, musíte mať k dispozícii nasledujúce informácie:

- Číslo modelu monitora
- Sériové číslo monitora
- dátum zakúpenia uvedený na faktúre
- podmienky, za ktorých došlo k problému
- prijaté chybové hlásenia
- konfigurácia hardvéru
- Názov a verzia hardvéru a softvéru, ktoré používate

# <span id="page-20-0"></span>**Umiestnenie sériového čísla a čísla modelu výrobku**

Sériové číslo a číslo modelu výrobku sú uvedené na štítku na zadnej strane displeja. Tieto čísla môžete potrebovať pri kontaktovaní spoločnosti HP ohľadne modelu monitora.

**POZNÁMKA:** Možno bude potrebné otočiť hlavu displeja, aby ste mohli prečítať štítok.

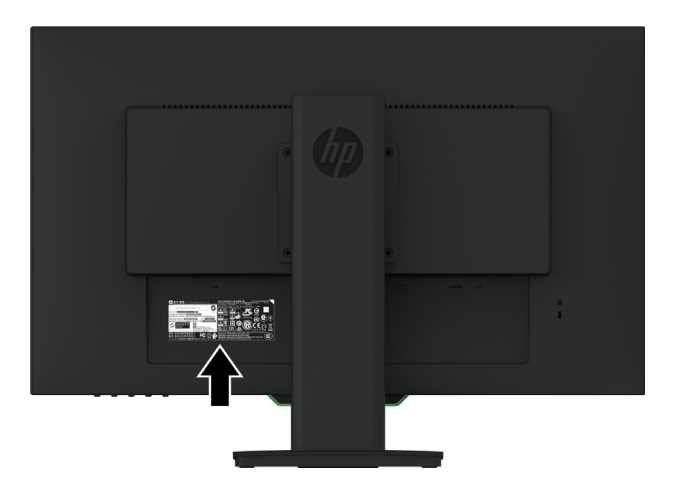

# <span id="page-21-0"></span>**4. Údržba monitora**

# <span id="page-21-1"></span>**Pokyny pre údržbu**

- Neotvárajte kryt monitora ani sa ho nepokúšajte sami opraviť. Nastavujte iba tie ovládacie prvky, ktoré sú popísané v návode na obsluhu. Ak monitor nefunguje správne alebo spadol na zem alebo je poškodený, obráťte sa na autorizovanú predajňu spoločnosti HP, distribútora alebo poskytovateľa služieb.
- Používajte iba napájací zdroj a pripojenie, ktoré sú vhodné pre tento monitor, ako je to uvedené na štítku alebo zadnom paneli monitora.
- Monitor vypnite, keď sa nepoužíva. Životnosť monitora môžete výrazne zvýšiť pomocou šetriča obrazovky a jeho vypínaním, keď sa nepoužíva.

**POZNÁMKA:** Na monitory s "vypáleným obrazom" sa nevzťahuje záruka HP.

- Štrbiny a otvory v skrinke sú určené na vetranie. Tieto otvory nesmú byť zablokované ani zakryté. Do štrbín alebo iných otvorov v skrinke nikdy nevkladajte žiadne cudzie predmety.
- Monitor umiestnite na dobre vetranom mieste mimo dosahu nadmerného svetla, tepla a vlhkosti.
- Pri odmontúvaní podstavca monitora je potrebné položiť monitor obrazovkou nadol na mäkký povrch, aby nedošlo k jej poškriabaniu, poškodeniu ani rozbitiu.

# <span id="page-21-2"></span>**Čistenie monitora**

- 1. Monitor vypnite a napájanie odpojte tak, že zástrčku napájacieho kábla odpojíte od elektrickej zásuvky.
- 2. Mäkkou, čistou antistatickou handričkou zotrite prach z obrazovky a skrinky monitora.
- 3. Na čistenie miest s ťažším prístupom použite zmes vody a izopropylalkoholu v pomere 50:50.
- **UPOZORNENIE:** Čistiaci prostriedok nastriekajte na handričku a suchou handričkou zľahka utrite povrch obrazovky. Čistiaci prostriedok nikdy nestriekajte priamo na povrch obrazovky. Mohol by sa dostať za rámik a poškodiť elektroniku.
- **UPOZORNENIE:** Na čistenie obrazovky a skrinky monitora nepoužívajte čistiace prostriedky, ktoré obsahujú materiály na báze ropy, ako napríklad benzén, riedidlo alebo prchavé látky. Tieto chemikálie by mohli poškodiť monitor.

### <span id="page-21-3"></span>**Preprava monitora**

Pôvodný obal si odložte. Môžete ho potrebovať neskôr, ak budete monitor presúvať alebo prepravovať.

# <span id="page-22-0"></span>**A. Technické parametre**

**POZNÁMKA:** V dobe od výroby tohto výrobku po jeho dodanie môže dôjsť k zmene technických parametrov, ktoré sú uvedené v tejto používateľskej príručke.

Ak potrebujete najnovšie alebo dodatočné technické parametre tohto výrobku, prejdite do http://www.hp.com/go/quickspecs/ a pre svoj model monitora vyhľadajte QuickSpecs konkrétneho modelu.

## <span id="page-22-1"></span>**68,6 cm/27 palcov: Model 2560 x 1440**

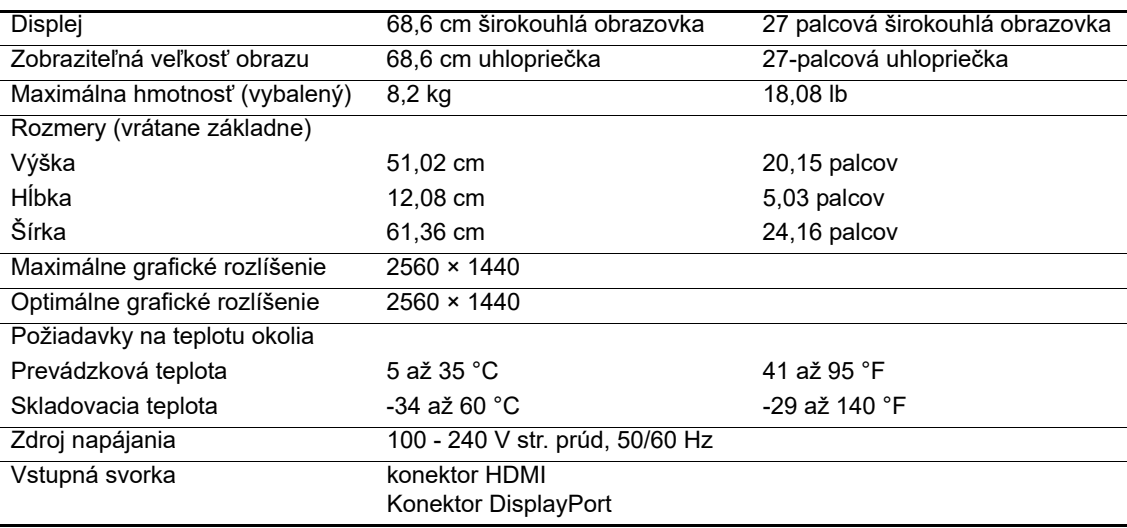

## <span id="page-22-2"></span>**68,6 cm/27 palcov: Model 1920 x 1080**

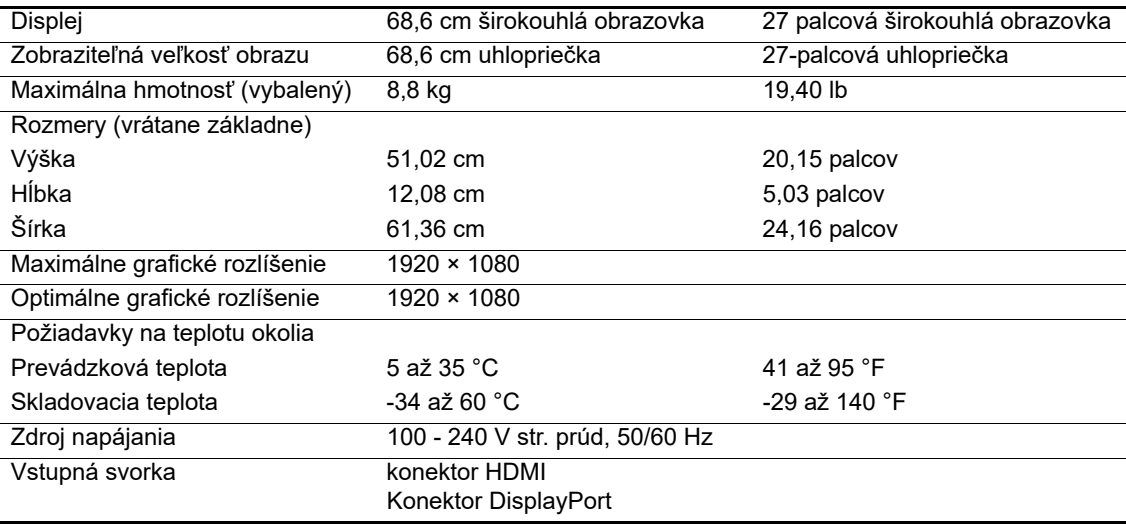

## <span id="page-23-0"></span>**62,2 cm/24,5 palcov: Model 1920 x 1080**

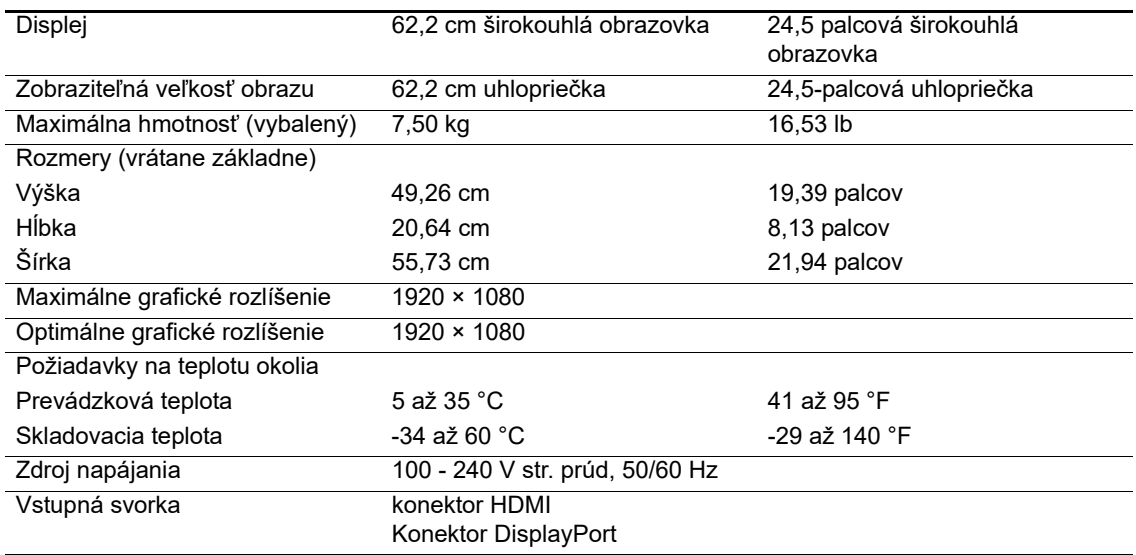

# <span id="page-23-3"></span><span id="page-23-1"></span>**Predvolené rozlíšenia obrazovky**

Nižšie uvedené rozlíšenia obrazovky sú najčastejšie používané režimy a sú nastavené ako predvolené nastavenia. Monitor automaticky rozpozná tieto predvolené režimy a tie sa na obrazovke zobrazia v správnej veľkosti a v strede.

## <span id="page-23-2"></span>**68,6 cm/27 palcov: Model 2560 x 1440**

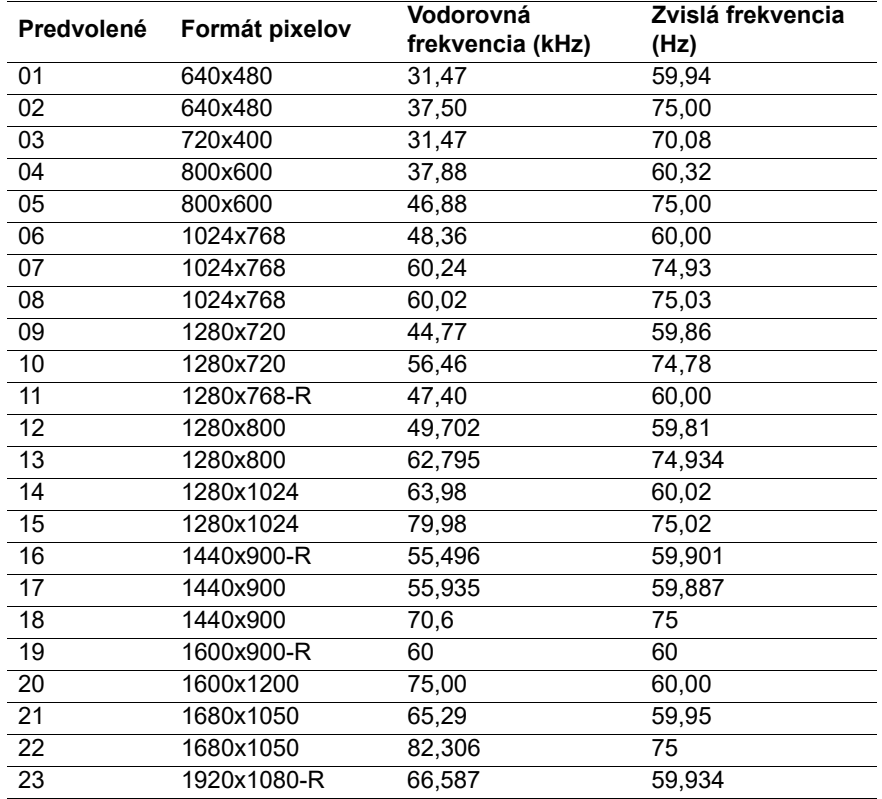

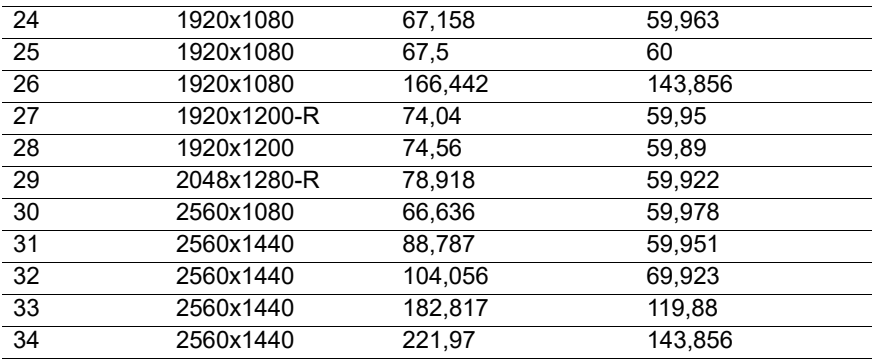

## <span id="page-24-0"></span>**68,6 cm/27 palcov: 1920 x 1080 a 62,2 cm/24,5 palca: Model 1920 x 1080**

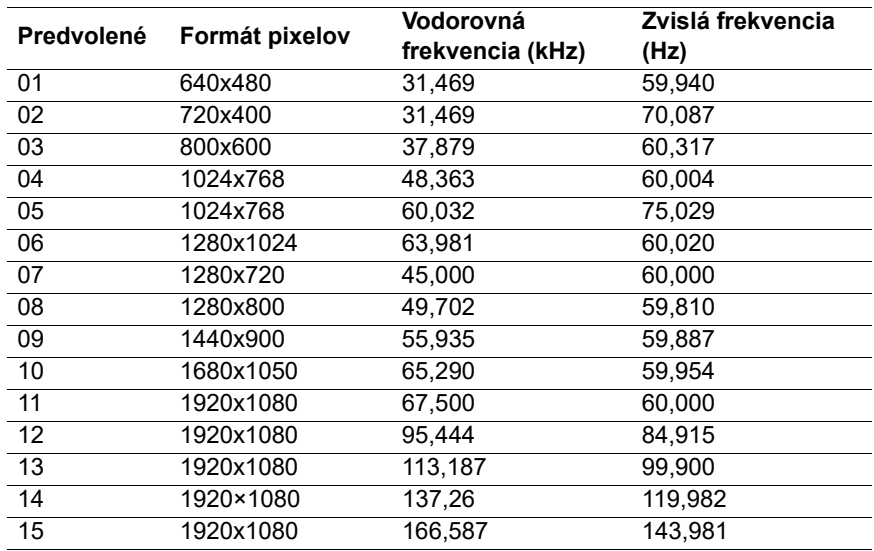

## <span id="page-24-1"></span>**Zadávanie používateľských režimov**

Signál radiča obrazu si môže niekedy vyžadovať režim, ktorý nie je predvolený, ak:

Nepoužívate štandardnú grafickú kartu.

Nepoužívate predvolený režim.

Ak k tomu dôjde, možno budete musieť pomocou ponuky na obrazovke znova nastaviť parametre obrazovky monitora. Zmeny môžete vykonať v niektorých alebo všetkých týchto režimoch a ušetriť tak peniaze. Monitor automaticky uloží nové nastavenie a potom nový režim rozpozná rovnako, ako predvolený režim. Okrem režimov predvolených vo výrobe existuje najmenej 10 používateľských režimov, ktoré možno zadať a uložiť.

# <span id="page-25-0"></span>**Funkcia šetriča energie**

Tieto monitory podporujú stav zníženej spotreby energie. Keď monitor zistí neprítomnosť buď signálu vodorovnej synchronizácie, alebo signálu zvislej synchronizácie, prejde do stavi zníženej spotreby energie. Obrazovka monitora je po zistení neprítomnosti týchto signálov prázdna, podsvietenie je vypnuté a kontrolka napájania svieti na oranžovo. Monitor bude v stave zníženej spotreby energie spotrebúvať 0,5 Wattov. Skôr než sa monitor sa vráti do normálneho prevádzkového režimu, krátkodobo sa zahrieva.

Návod na nastavenie funkcií šetrenia energiou si pozrite v príručke dodanej k počítaču (niekedy sa nazývajú ako funkcie správy napájania).

**POZNÁMKA:** Vyššie uvedená funkcia Šetrič energie je aktívna iba v prípade, že monitor je pripojený k počítaču, ktorý má funkcie šetrenia energiou.

Ak v softvérovom nástroji monitora Šetrič energie vyberiete položku Nastavenia, monitor môžete vo vopred stanovenom čase tiež naprogramovať na prechod do stavu zníženej spotreby energie. Pri prechode monitora do stavu zníženej spotreby energie pomocou softvérového nástroja monitora Šetrič energie bliká kontrolka napájania na žlto.

# <span id="page-26-0"></span>**B. Zjednodušenie ovládania**

Spoločnosť HP navrhuje, vyrába a predáva výrobky a služby, ktoré môže používať každý, vrátane ľudí s rôznymi postihnutiami buď samostatne, alebo pomocou vhodných pomocných zariadení.

# <span id="page-26-1"></span>**Podporované pomocné technológie**

Výrobky spoločnosti HP podporujú širokú škálu operačných systémov pomocných technológií, ktoré možno nakonfigurovať tak, aby fungovali spolu s prídavnými pomocnými technológiami. Pomocou funkcie Vyhľadať vo vašom zdrojovom zariadení, ktoré je pripojené k monitoru, si môžete vyhľadať viac informácií o pomocných zariadeniach.

**POZNÁMKA:** Ak potrebujete ďalšie informácie o príslušnom výrobku pomocnej technológie, obráťte sa na oddelenie služieb zákazníkom pre tento výrobok.

## <span id="page-26-2"></span>**Kontaktovanie technickej podpory**

Neustále vylepšujeme dostupnosť našich výrobkov a služieb a vítame každú spätnú väzbu od používateľov. Ak máte s výrobkom nejaký problém alebo by ste nám chceli povedať niečo o funkciách zjednodušeného ovládania, ktoré vám pomohli, môžete nám telefonovať na číslo (888) 259-5707 od pondelka do piatka v čase od 6:00 do 21:00 hod. horského časového pásma. Ak ste hluchonemý/hluchonemá alebo ste nedoslýchavý/nedoslýchavá a používate TRS/VRS/WebCapTel, môžete nám v prípade, že potrebujete technickú podporu alebo máte nejaké otázky k zjednodušenému ovládaniu, telefonovať na číslo (877) 656-7058 od pondelka do piatka v čase od 6:00 do 21:00 hod. horského časového pásma.